### **LYDIA POLIENOR**

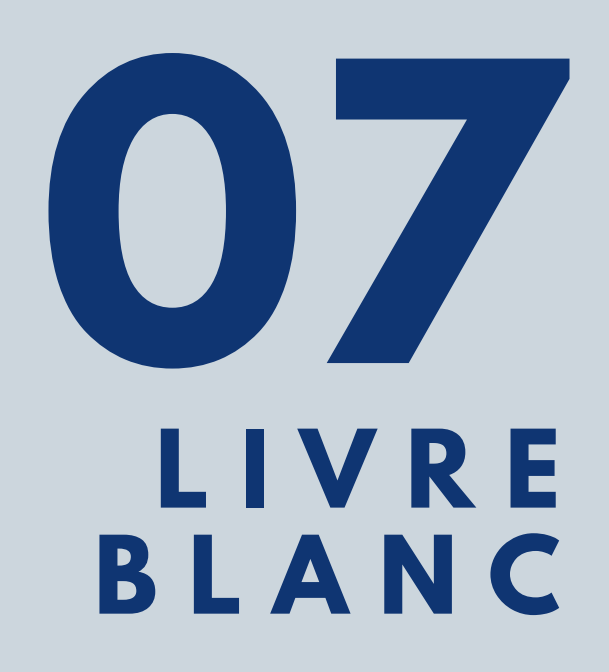

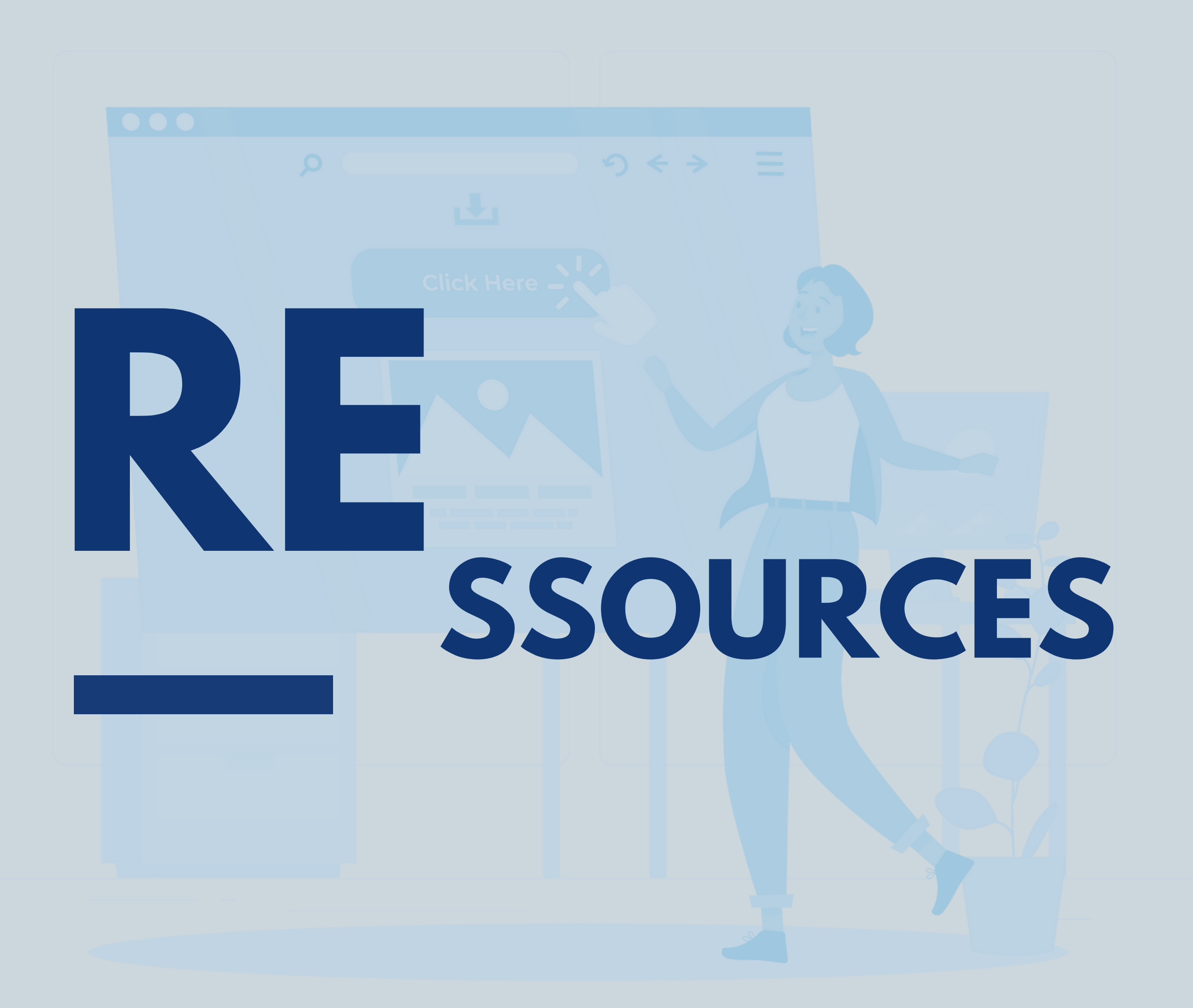

### **D'UNE DESIGNER**

**O**

**U**

**R**

**T** 

**O**

**I** 

**!**

- Recevoir, dépenser ou envoyer de l'argent
- Faire tes achats en ligne ou en point de vente

**P**

- Envoyez de l'argent de manière sécurisée
- Recevoir et collectez de l'argent
- Acceptez les paiements

...

P PayPal

Dans ce livre blanc, je t'explique comment créer un prélèvement automatique avec PayPal. Et c'est très simple et rapide à faire !

#### **PayPal c'est quoi ?**

Entreprise américaine offrant un système de service de paiement en ligne dans le monde entier. La plateforme sert d'alternative au paiement par chèque ou par carte bancaire.

#### **Avec PayPal tu peux :**

# **CRÉER UN PAIEMENT RÉCURRENT SUR PAYPAL**

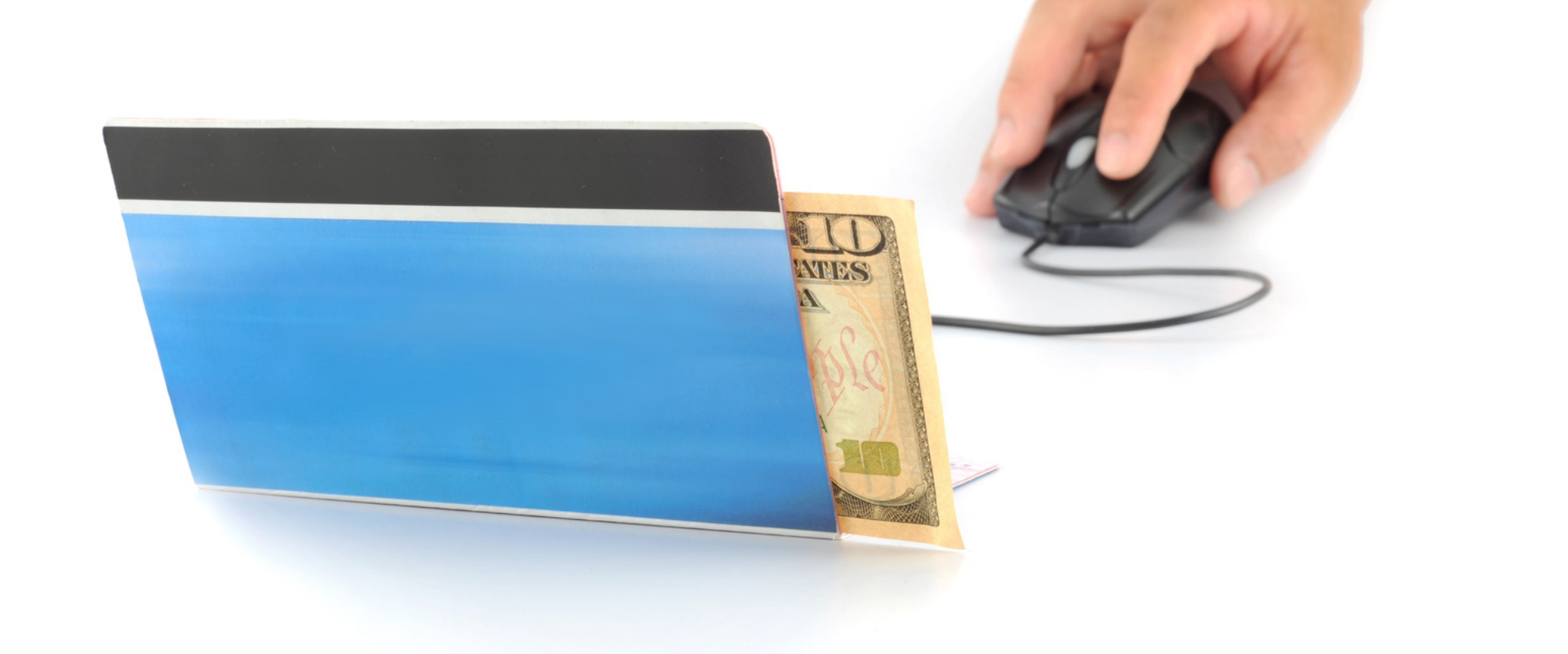

### Les alternatives

1. Paylib 2. Stripe 3. Masterpass 4. Amazon Pay 5. Apple Pay 6. Google Pay 7. Yesbycash 8. Skrill

- 1. Se connecter
- Aller dans : 2.
	- a. Paramètres du compte (menu haut)
- 3. Paiements sur site
- 4. Choisir "mes paiement automatique" (mettre à jour)
- 5. Créer un bouton souscrire (menu droite)
- Sélectionne abonnement dans "type de bouton" 6.
- 7. Nomme ton produit
- Ajoute le tarif, la fréquence et la durée de la 8.

mensualité.

9. Créer le bouton

### **Créer un paiement récurrent**

*Très facile à faire en quelques cliques*

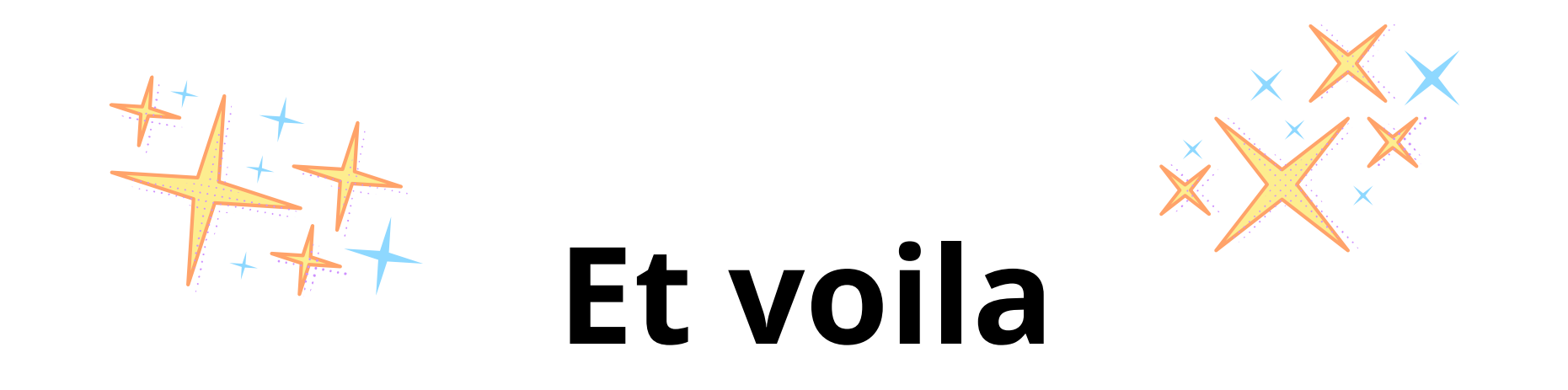

Le bouton est à intégrer dans ta page en HTML ou choisit le lien à intégrer directement dans tes pages de ventes.

**J'espère que ce livre blanc a pu t'aider.**

### **LYDIA POLIENOR**

# **[WWW.TREIZEDEPIQUE.COM](http://www.treizedepique.com/)**

# Bonjour, moi c'est Lydia.

Je travaille aujourd'hui en freelance en tant que graphiste webdesigner intégrateur web, près de Lyon à Vénissieux.

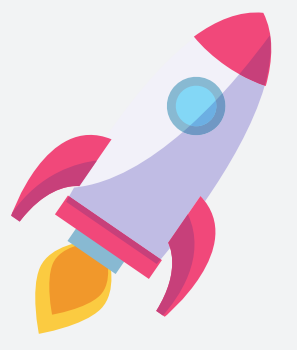

# J'AIDE LES ENTREPRENEURS à lancer leur activité grâce à une stratégie réfléchie !

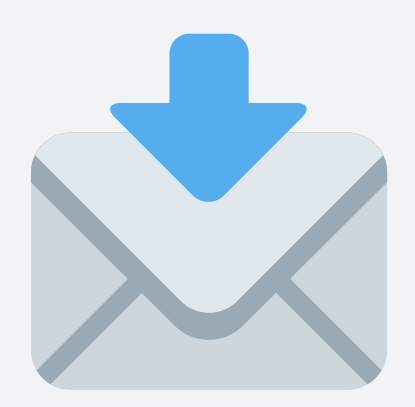

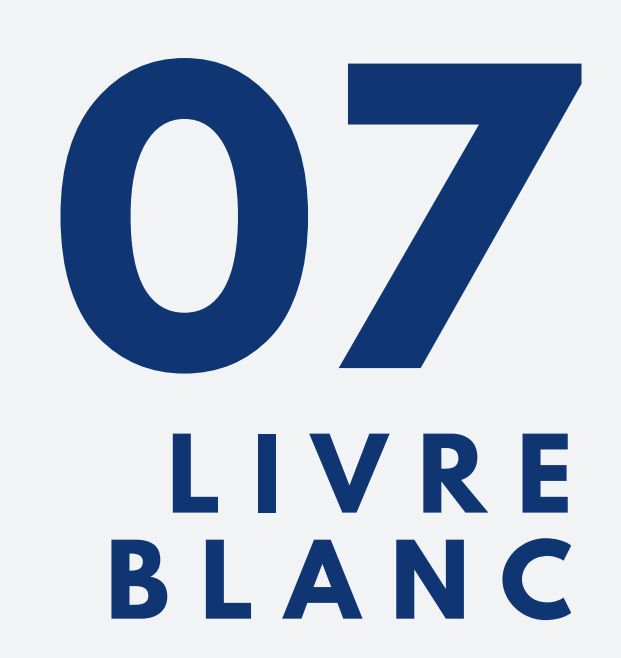

**Planifie un rendez-vous [téléphonique.](https://calendly.com/treizedepique/faisons-connaissance?month=2021-02)**

[bonjour@treizedepique.com](https://www.treizedepique.com/blog/contact-moi/)